# テザリング機能を利用する

テザリング機能を利用することで、本機をWi-Fiルーターのように使 い、パソコンやゲーム機などからインターネットにアクセスできま す(ご利用いただく際には、別途お申し込みが必要です)。

## USBテザリング機能を利用する

### $\overline{1}$

ホーム画面で 2 (設定) → ネットワークとインターネット

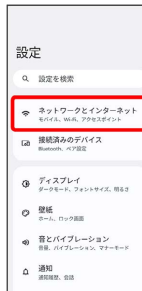

 $\overline{2}$ 

アクセス ポイントとテザリング

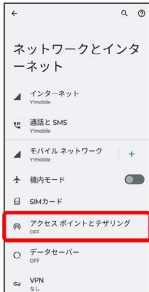

※3 テザリング画面が表示されます。

## $\overline{\mathbf{3}}$

本機とパソコンをUSB Type-Cケーブルで接続

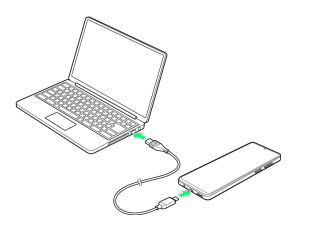

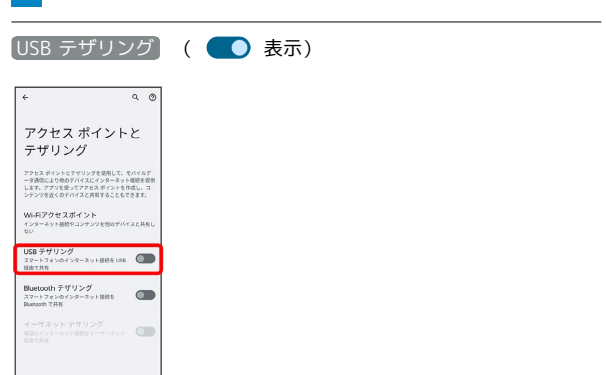

※300DSBテザリングが有効になります。

 $\overline{A}$ 

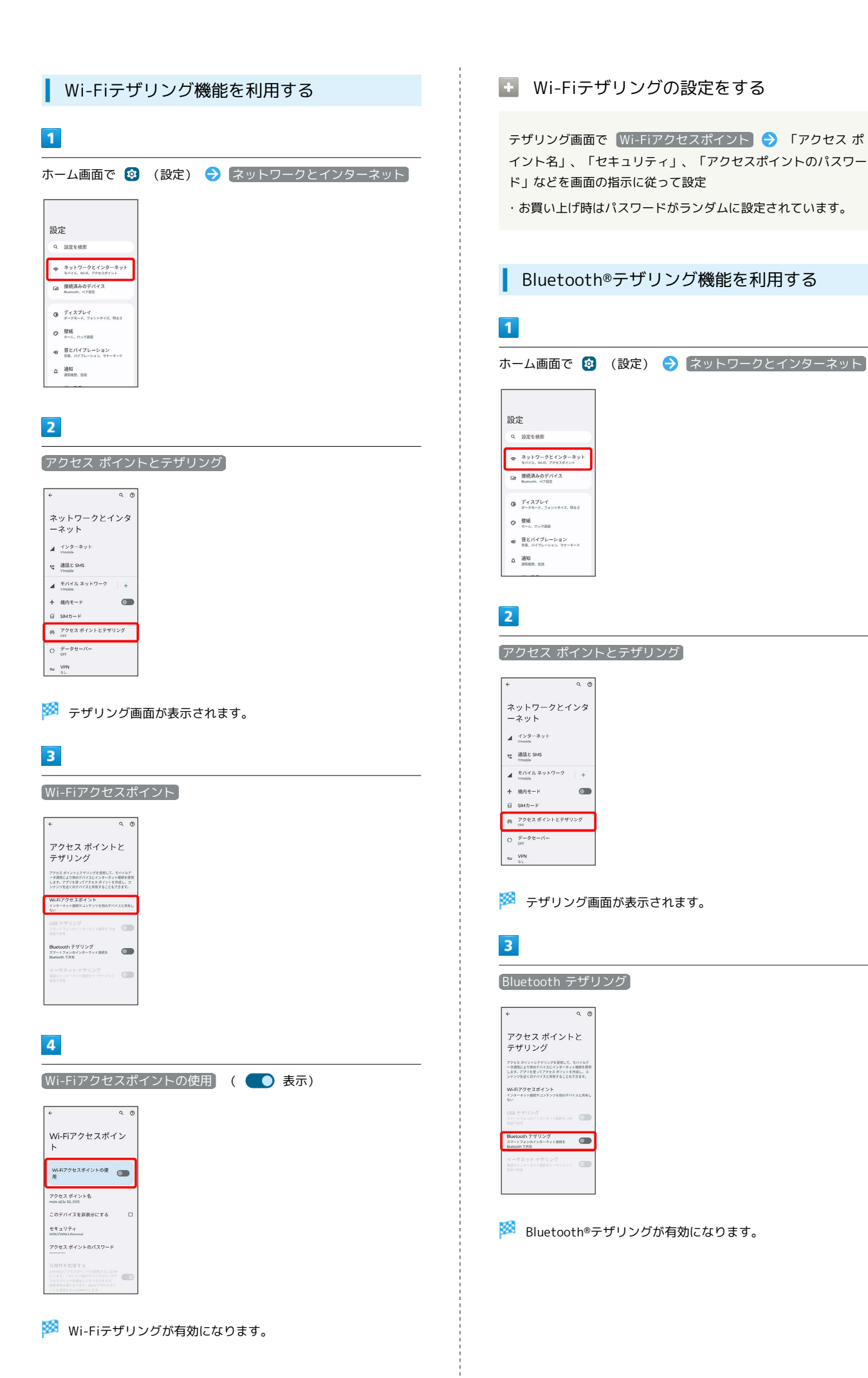

イーサネットテザリング機能を利用する

### $\boxed{1}$

ホーム画面で 3 (設定) → ネットワークとインターネット

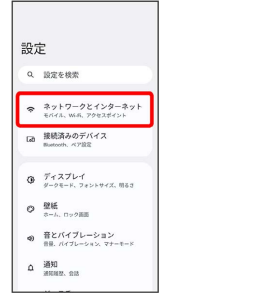

## $\overline{\mathbf{2}}$

アクセス ポイントとテザリング

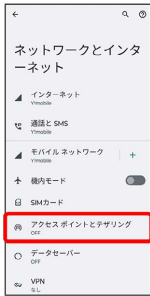

※3 テザリング画面が表示されます。

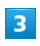

USB-LANアダプタ(市販品)と有線LANケーブル(市販品)で本機 とパソコンなどを接続

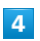

■イーサネット テザリング ( ● 表示) アクセス ポイントと<br>テザリング イ<br>アクセスポイントとアゲリングを使用して、モバイルデ<br>一支通販により他のデバイスにインターネット環境を提供<br>します。アプリを使ってアクセスポイントを作成し、コ<br>ンテンツを送くのデバイスと共有することもできます。 Wi-Fiアクセスポイント<br>インターネット技術やコンテンツを他のデバイスと共有<br>かい USB テザリング<br>スマーフォンのインターネット開発をDSB - COD<br>With This Bluetooth テザリング<br>スマートフォンのインターネット技術を<br>Bluetooth で共有 イーサネット テザリング<br>※読oインターネット通続をイーサーネット<br>※読で共有

**※3** イーサネットテザリングが有効になります。